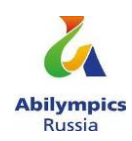

VIII Региональный чемпионат по профессиональному мастерству среди инвалидов и лиц с ограниченными возможностями здоровья «Абилимпикс-2022» Белгородской области

# **КОНКУРСНОЕ ЗАДАНИЕ**

## **по компетенции Веб-дизайн**

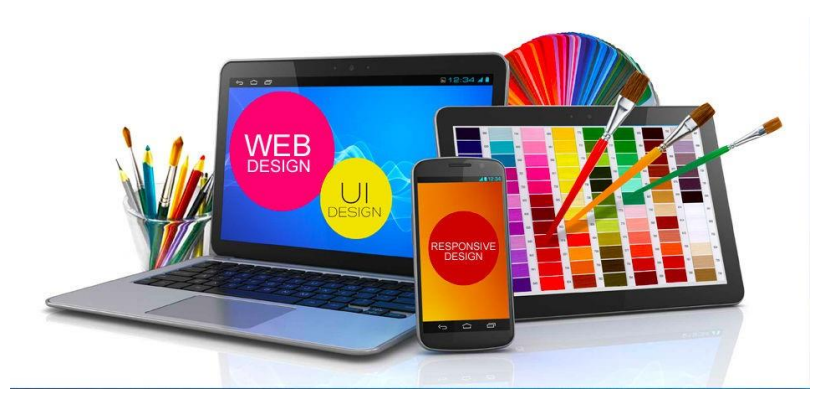

#### **УТВЕРЖДЕНО**

советом по компетенции Веб-дизайн  $\Pi$ ротокол № от . . Председатель совета \_\_\_\_\_\_\_\_\_\_\_\_\_\_\_\_\_\_\_\_\_\_\_\_\_\_\_\_

Белгород, 2022 г.

#### **Содержание**

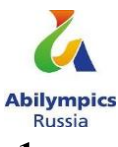

#### **1. Описание компетенции**

#### **1.1. Актуальность компетенции**

Веб-дизайн (от англ. web design) — отрасль веб-разработки и разновидность дизайна, в задачи которой входит проектирование пользовательских вебинтерфейсов для сайтов или веб-приложений.

Веб-дизайнеры:

- Проектируют логическую структуру веб-страниц;
- Продумывают наиболее удобные решения подачи информации;
- Занимаются художественным оформлением веб-проекта.

В результате пересечения двух отраслей человеческой деятельности грамотный веб-дизайнер должен быть знаком с новейшими веб-технологиями и обладать соответствующими художественными качествами. Уникальный дизайн стоит дороже, но и предполагает отрисовку с нуля, полностью уникальную разработку под конкретный заказ. В зависимости от профессионализма и/или политики компании веб-дизайнер либо разрабатывает идею и концепцию дизайна полностью самостоятельно, либо получает ряд требований (цвет, стиль и тому подобное), ожиданий и идей от заказчика. Поэтому в концепции заданий для чемпионата «Абилимпикс» в компетенции «Веб-дизайн» участнику предлагается попробовать и проявить себя сразу в нескольких ролях: аналитик-проектировщик, дизайнер, верстальщик и frontend разработчик. В процессе работы над продуктом используются не только специализированные программные средства, но и активно применяется логическое и творческое мышление. Благодаря чему профессиональные вебдизайнеры создают гармоничный и эффективный в использовании продукт с учетом бизнес-потребностей заказчика, пожеланий целевой аудитории, реализуя это в продуманном функционале, качественной архитектуре и удобных пользовательских интерфейсах.

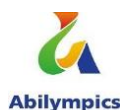

# **Образовательные и профессиональные стандарты по компетенции Russia**

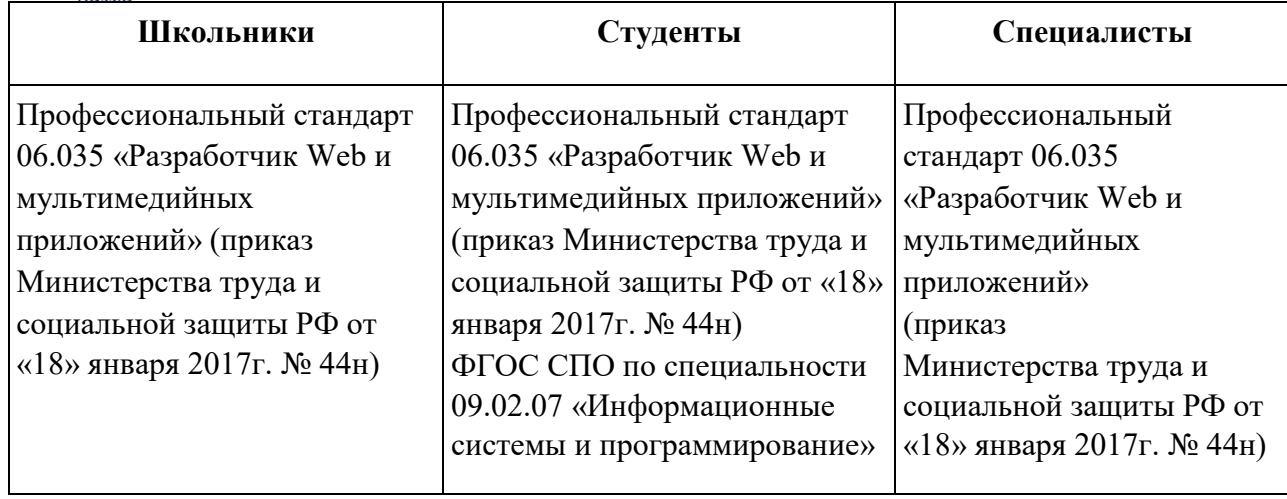

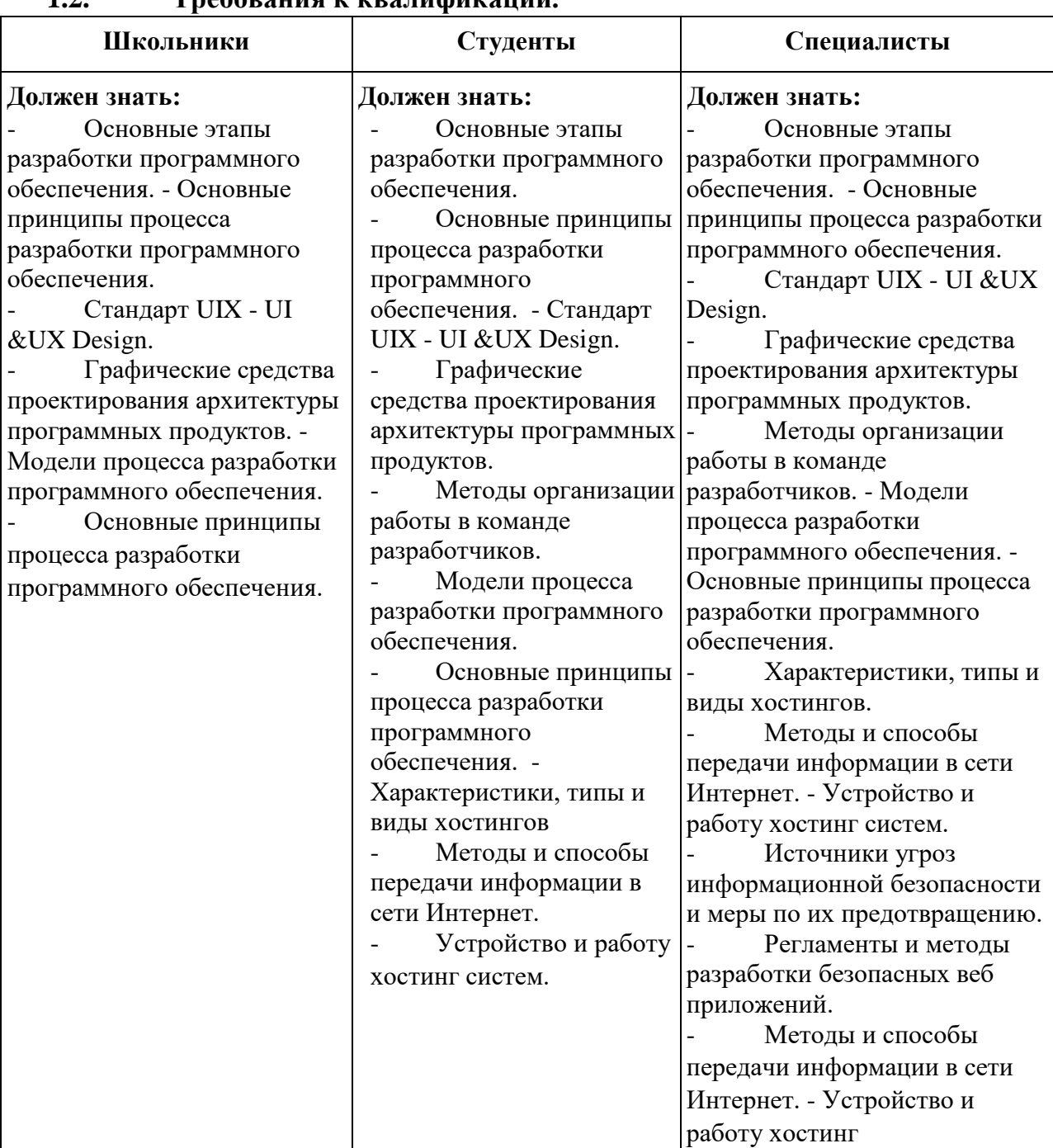

**1.2. Требования к квалификации.** 

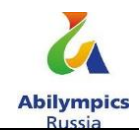

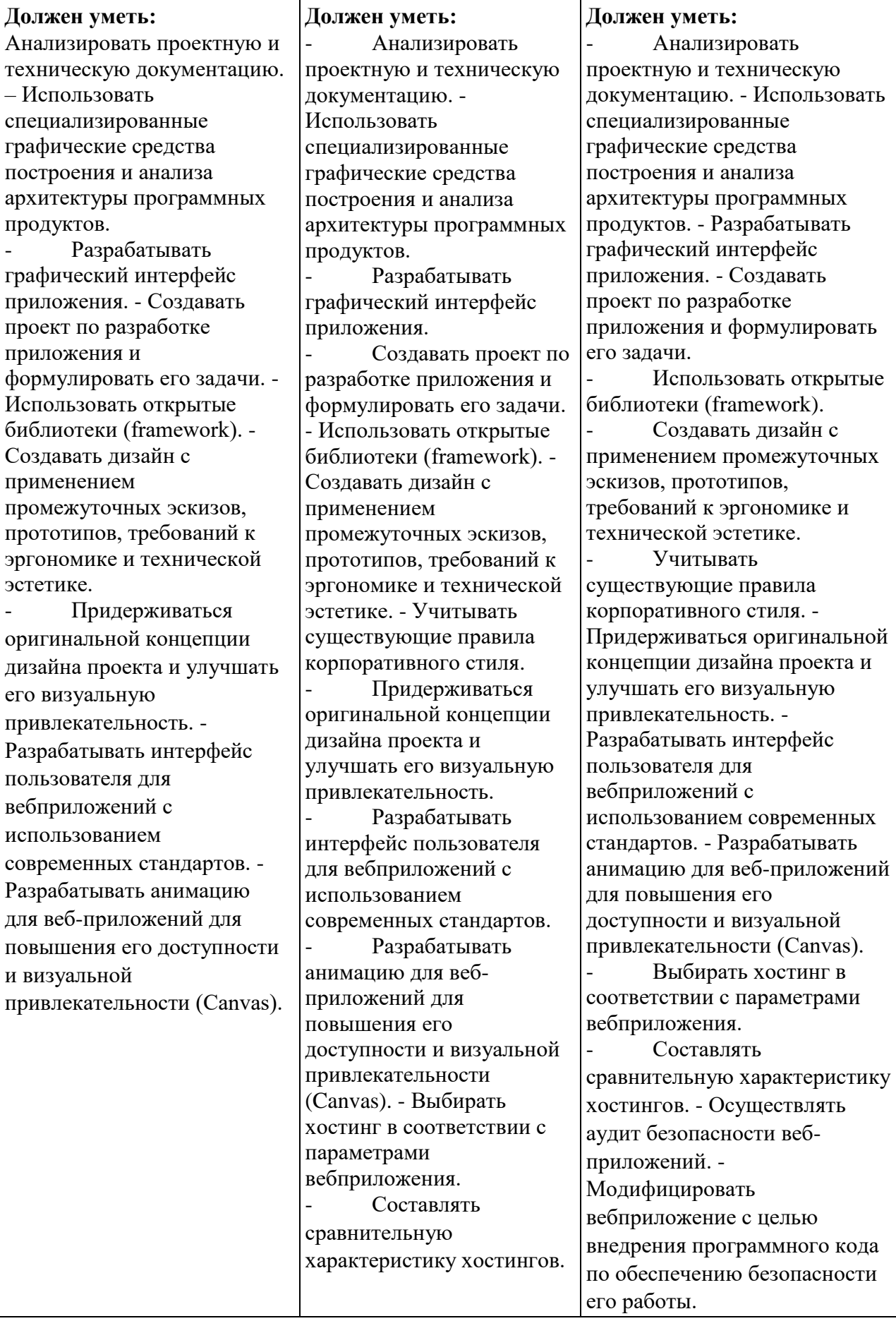

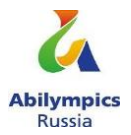

#### **2. Конкурсное задание.**

#### **2.2. Краткое описание задания.**

#### Школьники:

Необходимо разработать Landing Page «Виртуальное знакомство с традициями народов России». С помощью сайта можно познакомиться с историческими и культурными традициями разных народов, их национальными особенностями, жизненным укладом. Сайт предполагает возможность работы без авторизации и возможность регистрации/авторизации для перехода в закрытый от общего доступа контент.

#### Студенты:

Необходимо разработать Landing Page «Виртуальное знакомство с традициями народов России». С помощью сайта можно познакомиться с историческими и культурными традициями разных народов, их национальными особенностями, жизненным укладом. Сайт предполагает возможность работы без авторизации и возможность регистрации/авторизации для перехода в закрытый от общего доступа контент.

#### Специалисты:

Необходимо разработать Landing Page «Виртуальное знакомство с традициями народов России». С помощью сайта можно познакомиться с историческими и культурными традициями разных народов, их национальными особенностями, жизненным укладом. Сайт предполагает возможность работы без авторизации и возможность регистрации/авторизации для перехода в закрытый от общего доступа контент.

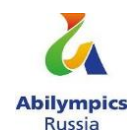

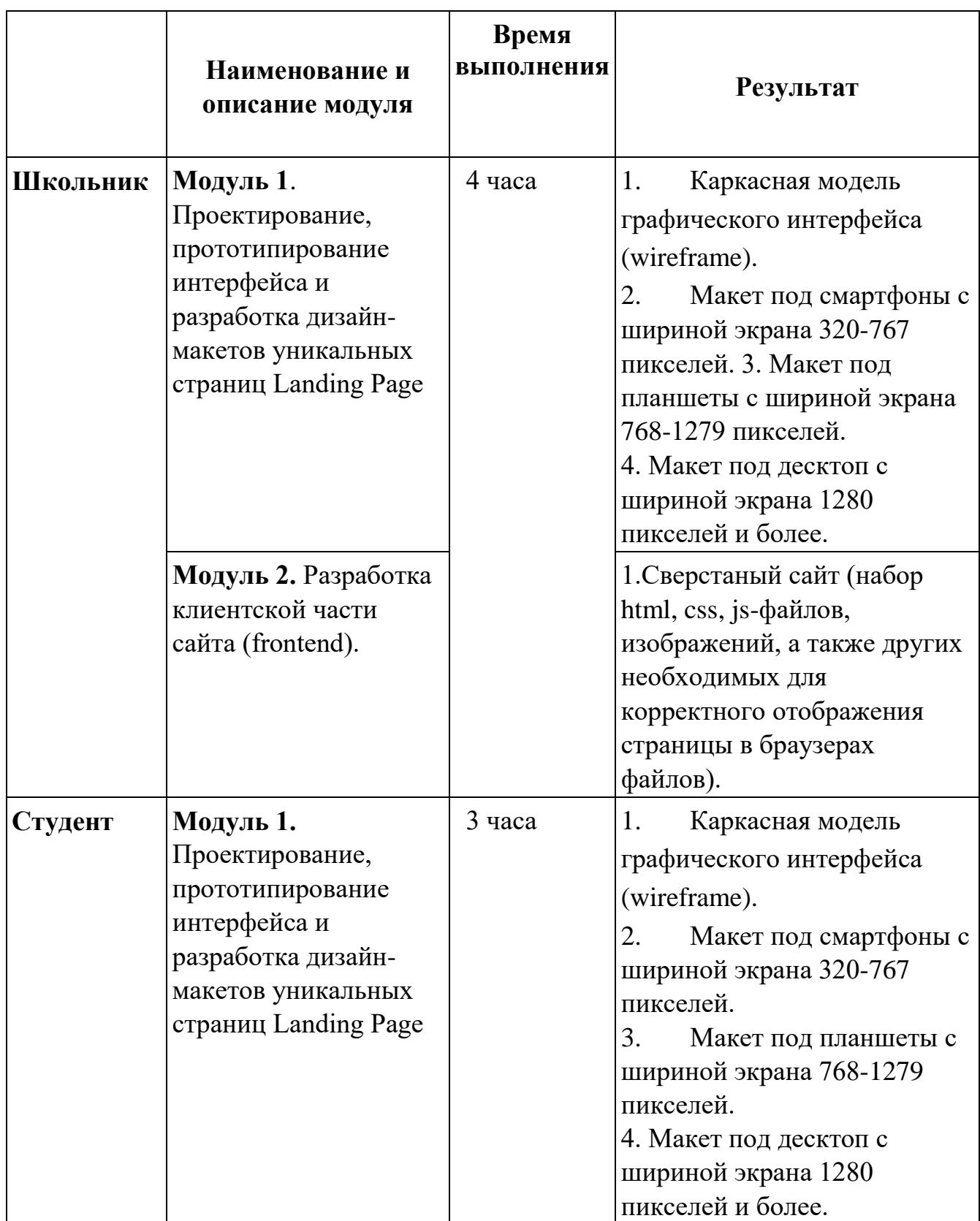

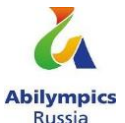

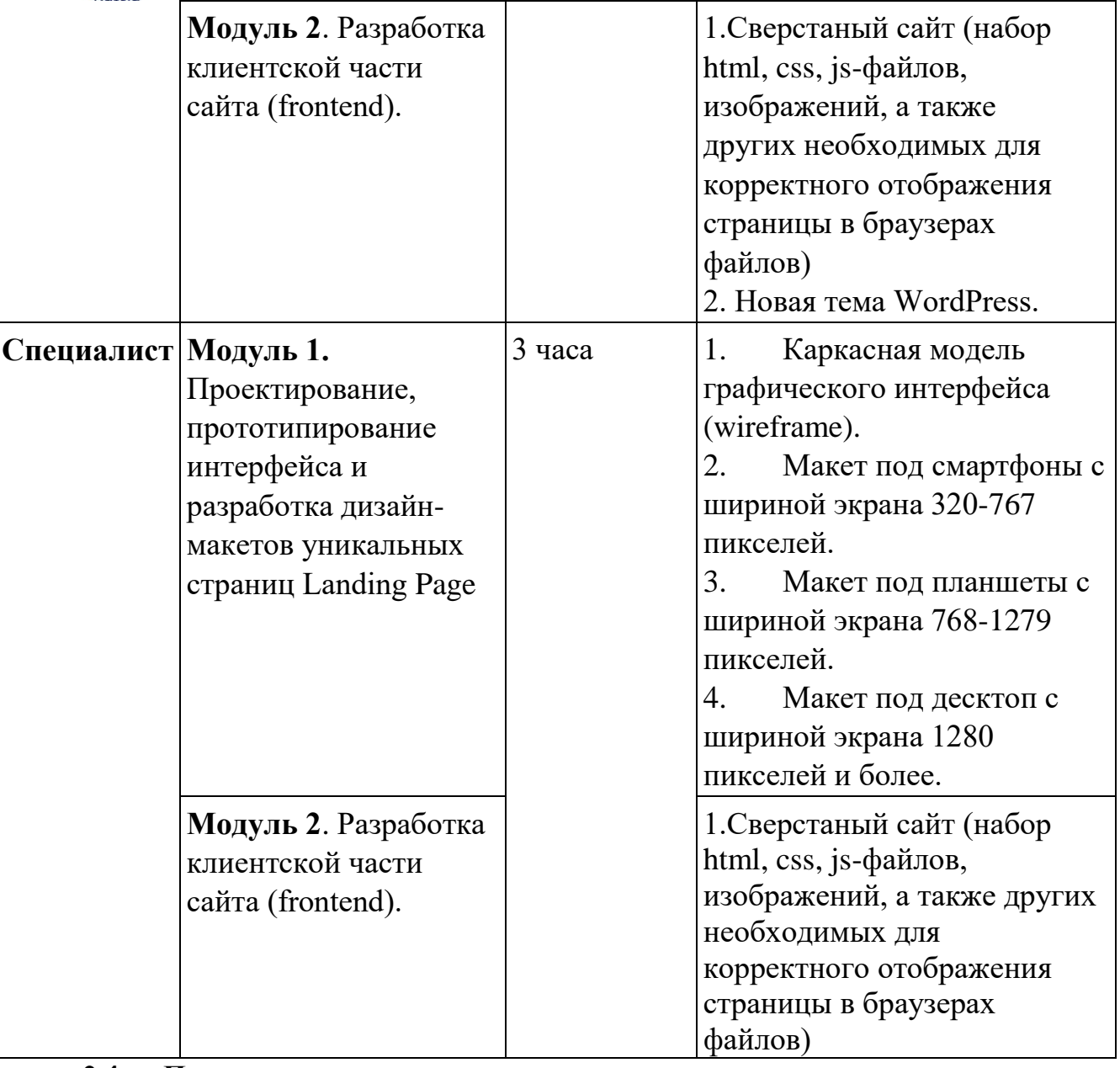

#### **2.4. Последовательность выполнения задания.**

1. Изучить конкурсное задание.

- 2. Подготовить каркасную модель страницы (wireframe).
- 3. Разработать дизайн-макеты сайта в графическом редакторе.
- 4. Нарезать изображения из дизайн-макетов или взять из исходного задания.

5. Сверстать страницу сайта, используя для разметки страницы HTML5, для

стилизации CSS3, JavaScript для манипулирования веб-страницами и взаимодействия с пользователем.

6. Наполнить страницу сайта, предоставленным тестовым наполнением.

7. Проверить работоспособность и идентичность отображения страницы в последних версиях браузеров Chrome, Firefox, Opera, Internet Explorer.

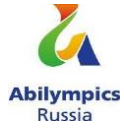

*Для всех категорий Школьники/студенты/специалисты* 

*Разработчик сайта должен предусмотреть:* 

- *1. использование модальных окон;*
- *2. использование hover-эффектов и прорисовать поведение элементов при действиях с ним;*
- *3. использование ссылок-якорей;*
- *4. появление ошибки, если обязательное поле формы не заполнено.*

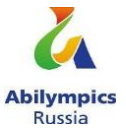

## **ЗАДАНИЕ ШКОЛЬНИКИ**

**Модуль 1. Проектирование, прототипирование интерфейса и разработка дизайн-макетов уникальных страниц сайта** 

# **ВАЖНО: Прототип можно отрисовать на листах бумаги А4, либо в программах Axure/Adobe XD/ Figma.**

Необходимо разработать каркасную модель (wireframe) и дизайн-макеты Landing Page под смартфон, планшет и десктоп. Landing Page должен иметь следующую структуру:

1. Главный экран — текстово-графическая информация, содержащая основной посыл Landing Page. На главном экране должно присутствовать меню, логотип, призыв (оффер), кнопка для слабовидящих, контактные данные (почта). Шапка сайта должна быть зафиксирована в верхней части страницы.

2. Второй экран –сведения о традициях какого народа России можно посмотреть.

3. Третий экран — форма заявки для просмотра турне. Форма заявки должна содержать следующие поля:

- Ваше имя\* однострочное текстовое поле, допускается использовать только кириллический алфавит, пробел и дефис;
- E-mail\* однострочное текстовое поле, НЕ допускается использовать кириллические символы, а также пробелы;
- Наименование тура\* многострочное текстовое поле, допускается использовать только кириллические символы;
- Комментарии многострочное текстовое поле, допускается использовать только кириллические символы;
- Кнопка **Посмотреть;**
- Кнопка **– Очистить поля.**

4. Четвертый экран — подвал с копирайтом, навигацией, контактами, кнопками соцсетей, кнопкой возвращающей на главный экран.

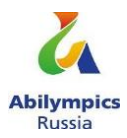

#### **ВХОДНЫЕ ДАННЫЕ**

В папке «Ресурсы» содержится тестовое наполнение Landing Page, а также другая текстово-графическая информация, полезная в процессе разработки сайта. Участник сам решает, какие материалы будут полезны для решения задачи, не нужно использовать все предложенное.

## **ВЫХОДНЫЕ ДАННЫЕ**

1. Каркасная модель графического интерфейса (wireframe).

Сохраните свою работу в папке Абилимпикс-Фамилия\Модуль1, если выполняете в электронном виде, либо сдайте экспертам листы бумаги А4 с выполненным заданием, подписав вверху «Модуль1. [Фамилия]».

2. Дизайн-макеты сайта:

2.1. Макеты дизайна каждого экрана Landing Page под смартфон, планшет и десктоп должны состоять из нескольких файлов (Photoshop-исходник в формате .psd и предпросмотр в формате .png или .jpg).

• Макет под смартфоны — должен отражать схему отображения страниц при ширине экрана 320-767 пикселей.

• Макет под планшеты — должен отражать схему отображения страниц при ширине экрана 768-1279 пикселей.

• Макет под настольные компьютеры и ноутбуки — должен отражать схему отображения страниц при ширине экрана 1280 пикселей и более.

2.2. Каждая версия макета должна иметь название в формате: [НАЗВАНИЕ СТРАНИЦЫ] [ШИРИНА ЭКРАНА].psd.

Например, «Макет\_768px.psd» означает исходник дизайн-макета Landing Page под планшет (то есть при ширине экрана от 768 до 1279 пикселей).

В макетах **должно быть отрисовано** поведение элементов при действиях с ними.

2.3. Сохраните свою работу в папке Абилимпикс-Фамилия\Модуль1.

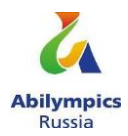

#### **Модуль 2. Разработка клиентской части сайта (frontend)**

**ВАЖНО: Запрещается экспорт кода из Axure/Adobe XD,** оценивается «чистый» код и экспертами отслеживается процесс самостоятельной верстки страниц.

Сверстать дизайн макеты страниц сайта с использованием современного технологического стека разработки: HTML5, CSS3, JavaScript.

Рекомендуется использовать техники, методы, библиотеки и фреймворки, упрощающие разработку на каждом из описанных уровней, например, Вы можете использовать при разработке Bootstrap, jQuery, Angular, или какое-либо другое расширение стека.

#### **ВХОДНЫЕ ДАННЫЕ**

Используются макеты-дизайна, разработанные в рамках Модуля 1. Код Landing Page должен быть сверстан самостоятельно, участниками конкурса, допускается использование редакторов кода, ускоряющих разработку, таких как Emmet или Jade, но совершенно недопустима машинная генерация кода на основе макета.

#### **ВЫХОДНЫЕ ДАННЫЕ**

1. Работа должна состоять из набора html, css, js-файлов, изображений, а также других необходимых для корректного отображения Landing Page в браузерах файлов. Изображения должны отражаться корректно.

2. Размеры экранов должны учитывать размеры окна браузера.

3. Код максимально, насколько это возможно, должен соответствовать спецификации стандартов HTML5 и CSS3. Любое отклонение от стандартов должно быть обоснованно в комментариях непосредственно перед или сразу после места отхождения от спецификации.

4. Код должен сопровождаться комментариями для анализа и дальнейшей разработки.

5. Код не должен содержать атрибуты типа style.

6. Переход по ссылкам должен вести в указанную область. Наличие ссылокякорей обязательно.

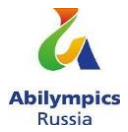

7. Поля формы должны предусматривать проверку заполнения.

8. Приветствуется использование нестандартных шрифтов.

9. Необходимо обеспечить некоторую степень кроссбраузерности: полученные в результате верстки страницы должны одинаково адекватно отображаться, работать и соответствовать макетам в последних версиях браузеров Chrome, FireFox, Opera, Internet Explorer.

10. Сохраните свою работу в папке Абилимпикс-Фамилия\Модуль2.

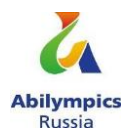

**ЗАДАНИЕ ДЛЯ СТУДЕНТОВ/СПЕЦИАЛИСТОВ** 

# **Модуль 1. Проектирование, прототипирование интерфейса и разработка дизайн-макетов уникальных страниц сайта**

## **ВАЖНО: Прототип можно отрисовать на листах бумаги А4, либо в программах Axure/Adobe XD/ Figma.**

Необходимо разработать каркасную модель (wireframe) и дизайн-макеты Landing Page под смартфон, планшет и десктоп. Landing Page должен иметь следующую структуру:

1. Главный экран — текстово-графическая информация, содержащая основной посыл Landing Page. На главном экране должно присутствовать меню, логотип, призыв (оффер), контактные данные (почта). Шапка сайта должна быть зафиксирована в верхней части страницы.

2. Второй экран –сведения о традициях какого народа России можно посмотреть.

3. Третий экран — форма заявки для просмотра турне. Форма заявки должна содержать следующие поля:

- Ваше имя\* однострочное текстовое поле, допускается использовать только кириллический алфавит, пробел и дефис;
- E-mail\* однострочное текстовое поле, НЕ допускается использовать кириллические символы, а также пробелы;
- Наименование тура\* многострочное текстовое поле, допускается использовать только кириллические символы;
- Комментарии многострочное текстовое поле, допускается использовать только кириллические символы;
- Кнопка **Посмотреть;**
- Кнопка **– Очистить поля.**
- 4. Новости

5. Четвертый экран — подвал с копирайтом, навигацией, контактами, кнопками соцсетей, кнопкой возвращающей на главный экран.

## **ВХОДНЫЕ ДАННЫЕ**

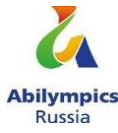

В папке «Ресурсы» содержится тестовое наполнение Landing Page, а также другая текстово-графическая информация, полезная в процессе разработки сайта. Участник сам решает, какие материалы будут полезны для решения задачи, не нужно использовать все предложенное.

## **ВЫХОДНЫЕ ДАННЫЕ**

1. Каркасная модель графического интерфейса (wireframe).

Сохраните свою работу в папке Абилимпикс-Фамилия\Модуль1, если выполняете в электронном виде, либо сдайте экспертам листы бумаги А4 с выполненным заданием, подписав вверху «Модуль1. [Фамилия]».

2. Дизайн-макеты сайта:

2.1. Макеты дизайна каждого экрана Landing Page под смартфон, планшет и десктоп должны состоять из нескольких файлов (Photoshop-исходник в формате .psd и предпросмотр в формате .png или .jpg).

• Макет под смартфоны — должен отражать схему отображения страниц при ширине экрана 320-767 пикселей.

• Макет под планшеты — должен отражать схему отображения страниц при ширине экрана 768-1279 пикселей.

• Макет под настольные компьютеры и ноутбуки — должен отражать схему отображения страниц при ширине экрана 1280 пикселей и более.

2.2. Каждая версия макета должна иметь название в формате: [НАЗВАНИЕ СТРАНИЦЫ] [ШИРИНА ЭКРАНА].psd.

Например, «Макет\_768px.psd» означает исходник дизайн-макета Landing Page под планшет (то есть при ширине экрана от 768 до 1279 пикселей).

В макетах **должно быть отрисовано** поведение элементов при действиях с ними.

2.3. Сохраните свою работу в папке Абилимпикс-Фамилия\Модуль1.

#### **Модуль 2. Разработка клиентской части сайта (frontend)**

**ВАЖНО: Запрещается экспорт кода из Axure/Adobe XD,** оценивается «чистый» код и экспертами отслеживается процесс самостоятельной верстки страниц.

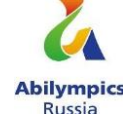

Сверстать дизайн макеты страниц сайта с использованием современного технологического стека разработки: HTML5, CSS3, JavaScript.

Рекомендуется использовать техники, методы, библиотеки и фреймворки, упрощающие разработку на каждом из описанных уровней, например, Вы можете использовать при разработке Bootstrap, jQuery, Angular, или какое-либо другое расширение стека.

#### **ВХОДНЫЕ ДАННЫЕ**

Используются макеты-дизайна, разработанные в рамках Модуля 1. Код Landing Page должен быть сверстан самостоятельно, участниками конкурса, допускается использование редакторов кода, ускоряющих разработку, таких как Emmet или Jade, но совершенно недопустима машинная генерация кода на основе макета.

#### **ВЫХОДНЫЕ ДАННЫЕ**

1. Работа должна состоять из набора html, css, js-файлов, изображений, а также других необходимых для корректного отображения Landing Page в браузерах файлов. Изображения должны отражаться корректно.

2. Размеры экранов должны учитывать размеры окна браузера.

3. Код максимально, насколько это возможно, должен соответствовать спецификации стандартов HTML5 и CSS3. Любое отклонение от стандартов должно быть обоснованно в комментариях непосредственно перед или сразу после места отхождения от спецификации.

4. Код должен сопровождаться комментариями для анализа и дальнейшей разработки. Код не должен содержать атрибуты типа style.

5. Переход по ссылкам осуществляется в указанную область. Наличие ссылок-якорей обязательно.

6. Поля формы должны предусматривать проверку заполнения.

7. Приветствуется использование нестандартных шрифтов.

8. Необходимо обеспечить некоторую степень кроссбраузерности: полученные в результате верстки страницы должны одинаково адекватно

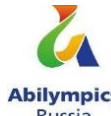

отображаться, работать и соответствовать макетам в последних версиях браузеров Chrome, FireFox, Opera, Internet Explorer.

9. Используя набор html, css, js-файлов создать новую тему с помощью CMS WordPress.

10.Используя набор html, css, js-файлов создать новую тему с помощью CMS WordPress. Подключить дополнительный плагин представленный в медиафайлах.

11.Сохраните свою работу в папке Абилимпикс-Фамилия\Модуль2.

#### **2.3. Основные критерии оценки выполнения задания**

## **Модуль 1. Проектирование, прототипирование интерфейса и разработка дизайн-макетов уникальных страниц сайта (50 баллов)**

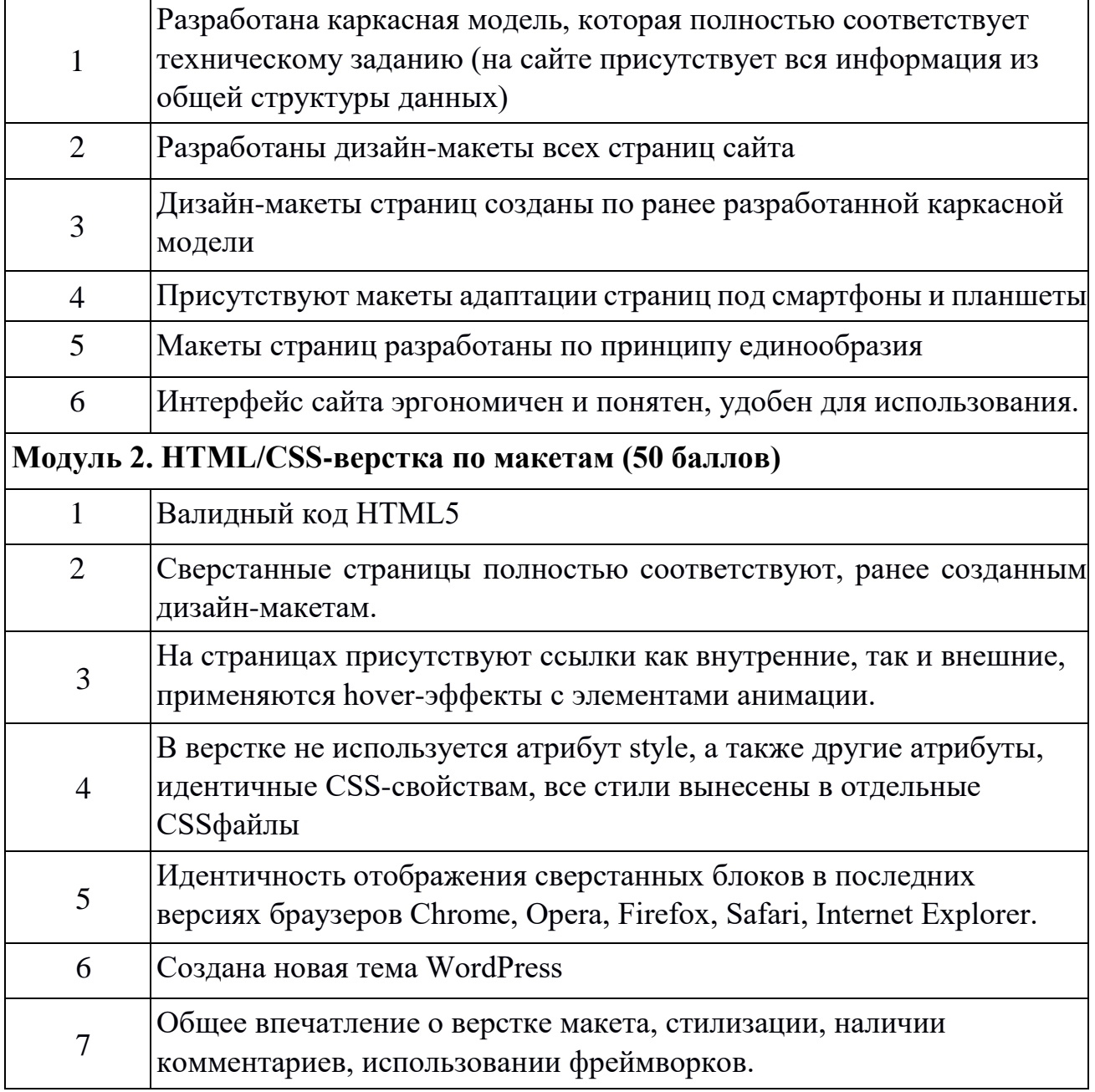

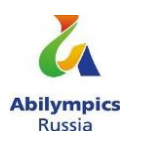

 **3. Перечень используемого оборудования, инструментов и расходных материалов.** 

### **Школьники, студенты и специалисты (перечень единый для всех категорий)**

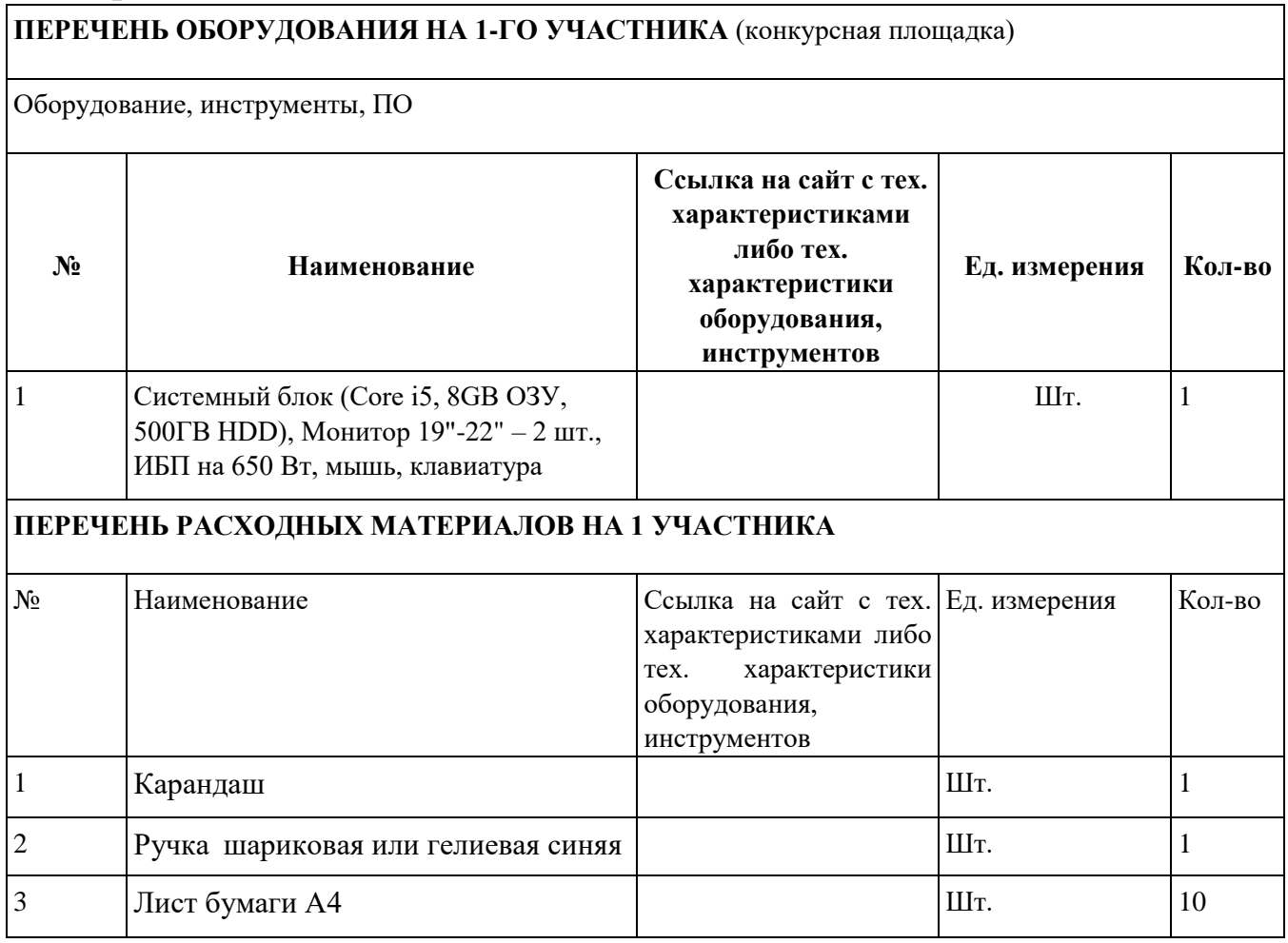

#### **РАСХОДНЫЕ МАТЕРИАЛЫ, ОБОРУДОВАНИЕ И ИНСТРУМЕНТЫ, КОТОРЫЕ УЧАСТНИКИ ДОЛЖНЫ ИМЕТЬ ПРИ СЕБЕ**

В данной компетенции не предусмотрено

#### **РАСХОДНЫЕ МАТЕРИАЛЫ И ОБОРУДОВАНИЕ, ЗАПРЕЩЕННЫЕ НА ПЛОЩАДКЕ**

В данной компетенции не предусмотрено

#### **ДОПОЛНИТЕЛЬНОЕ ОБОРУДОВАНИЕ, ИНСТРУМЕНТЫ КОТОРОЕ МОЖЕТ ПРИВЕСТИ С СОБОЙ УЧАСТНИК**

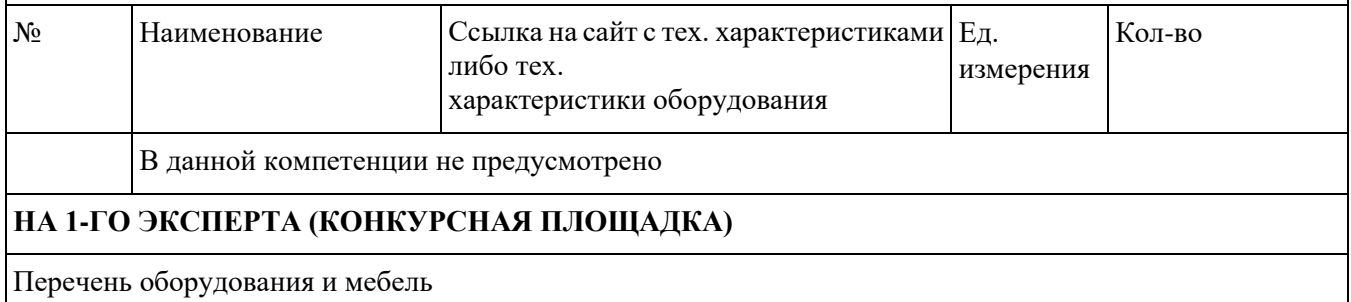

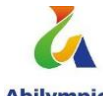

Abilympics

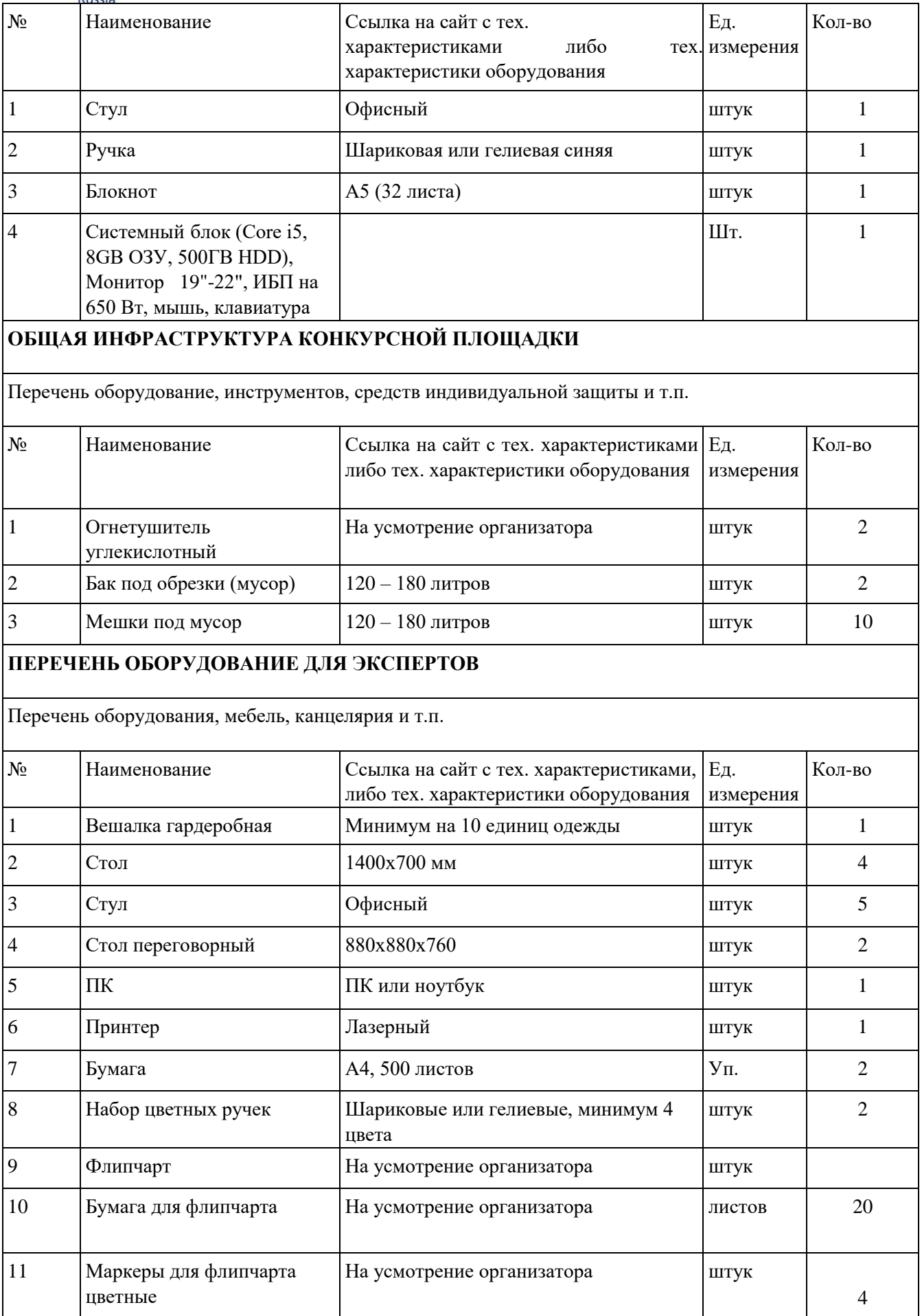

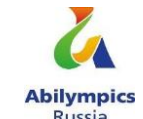

#### **КОМНАТА УЧАСТНИКОВ**

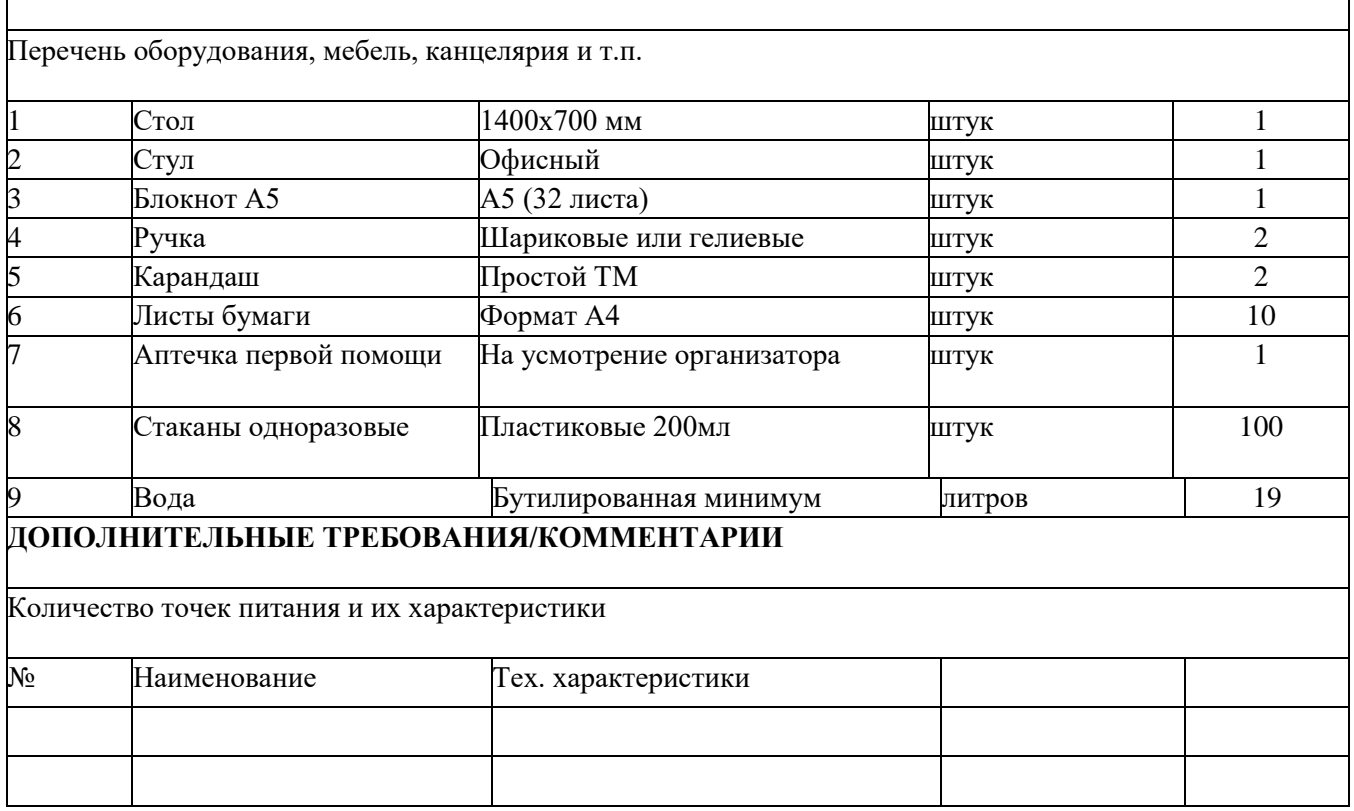

## **4. Схемы оснащения рабочих мест с учетом основных нозологий**

## **4.1. Минимальные требования к оснащению рабочих мест с учетом основных нозологий**

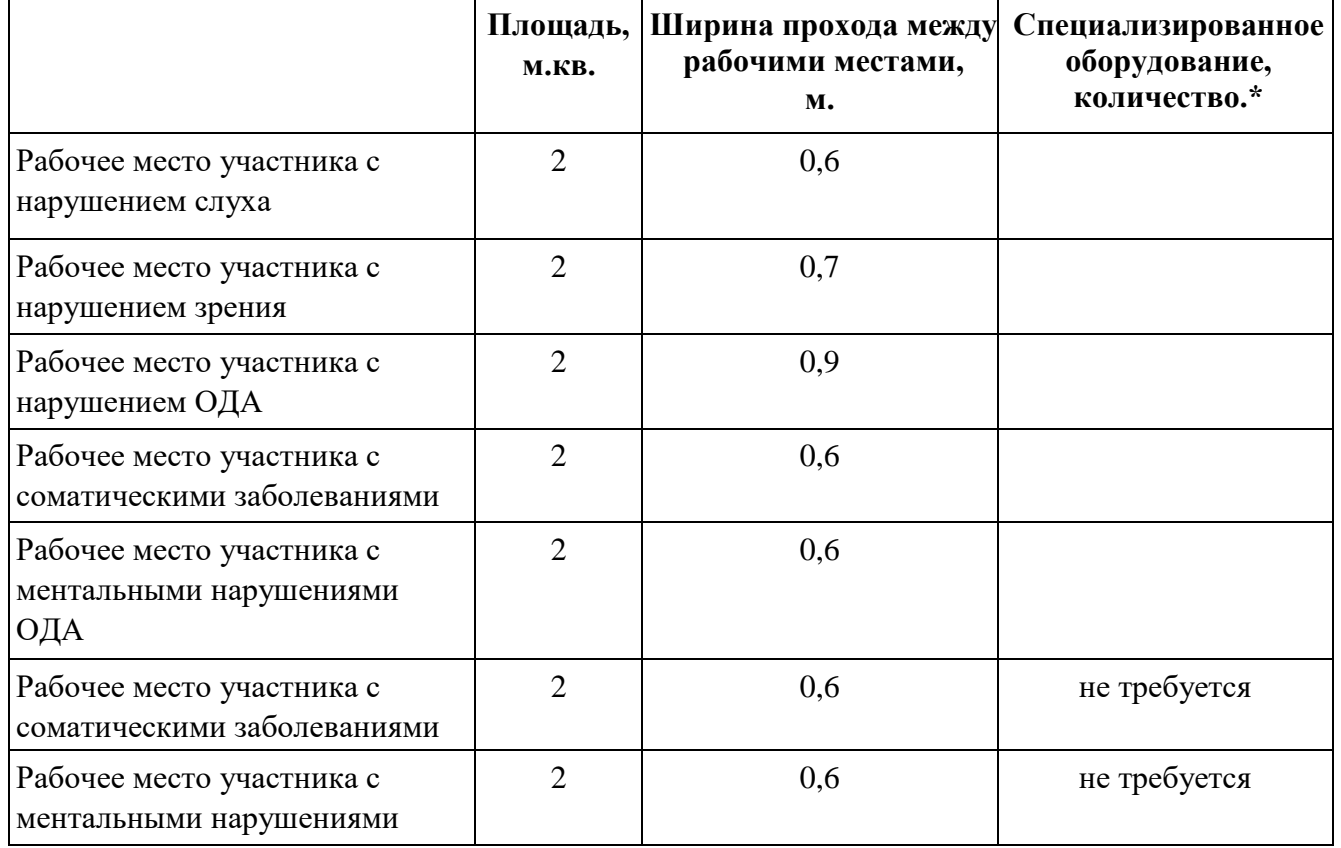

**\***указывается **с**сылка на сайт с тех. характеристиками, либо наименование и тех. характеристики специализированного оборудования**.** 

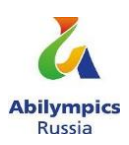

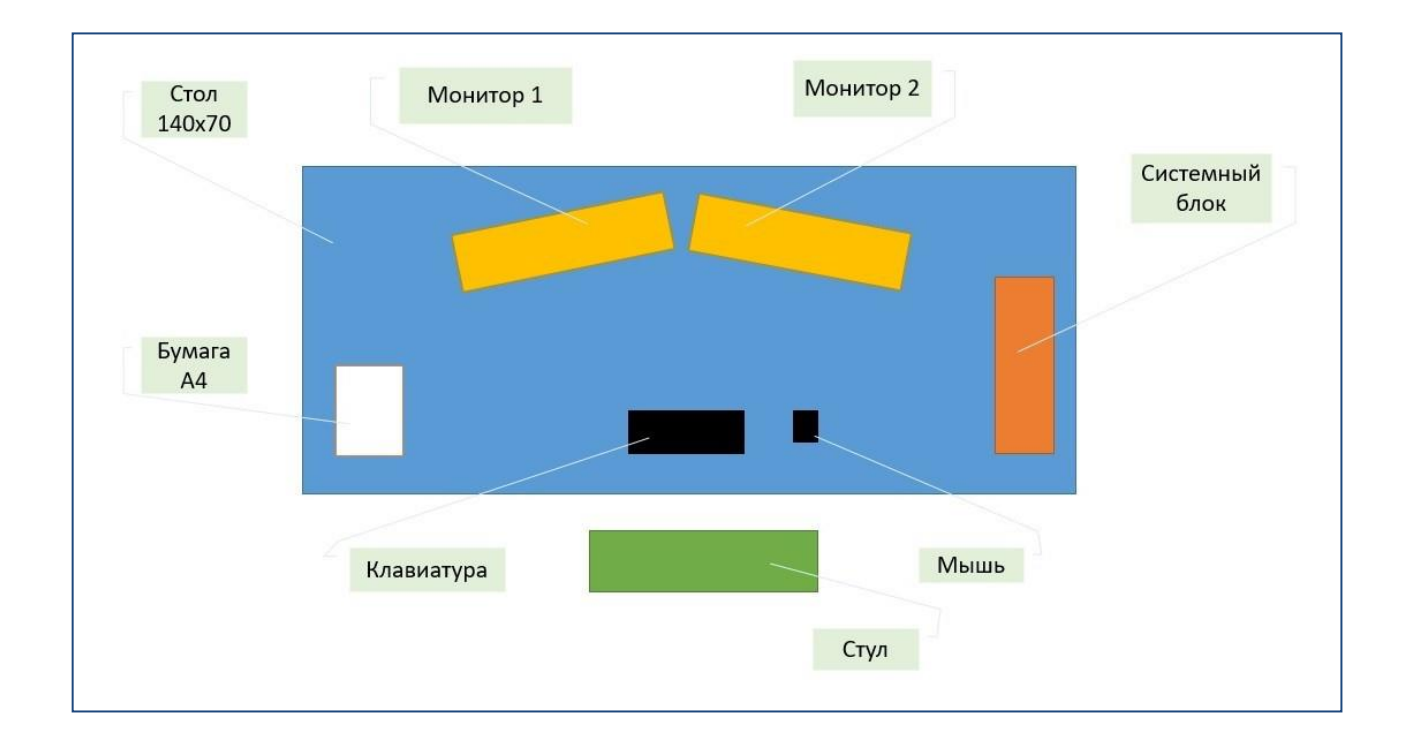

## **4.2. Графическое изображение рабочих мест с учетом основных нозологий**

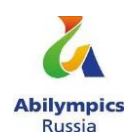

#### **4.3. Схема застройки соревновательной площадки**

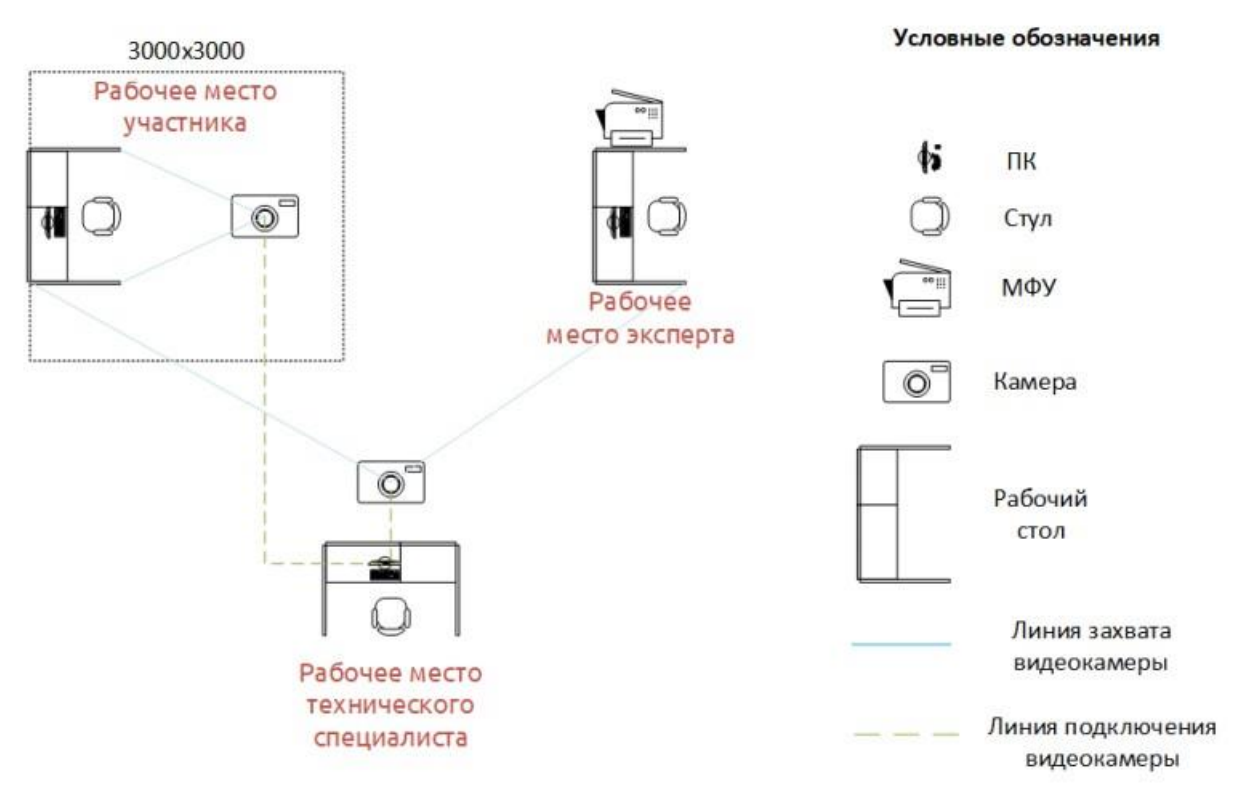

#### **Необходимое оборудование:**

a. Рабочие места с компьютером и двумя мониторами (из них 1 ПК главного эксперта, 1 технического специалиста)

b. ЖК экран или проектор – 1 шт. для вывода информации по соревнованию, тайминга.

c. МФУ – 1 шт**.** 

## **5. Требования охраны труда и техники безопасности 1. Общие требования охраны труда**

1.1. К самостоятельной работе с ПК допускаются участники после прохождения ими инструктажа на рабочем месте, обучения безопасным методам работ и проверки знаний по охране труда, прошедшие медицинское освидетельствование на предмет установления противопоказаний к работе с компьютером.

1.2. При работе с ПК рекомендуется организация перерывов на 10 минут через каждые 50 минут работы. Время на перерывы уже учтено в общем времени задания, и дополнительное время участникам не предоставляется.

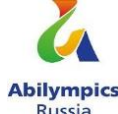

1.3. Запрещается находиться возле ПК в верхней одежде, **Abilymnics** принимать пищу и курить, употреблять вовремя работы алкогольные напитки, а также быть в состоянии алкогольного, наркотического или другого опьянения.

1.4. Участник соревнования должен знать месторасположение первичных средств пожаротушения и уметь ими пользоваться.

1.5. О каждом несчастном случае пострадавший или очевидец несчастного случая немедленно должен известить ближайшего эксперта.

1.6. Участник соревнования должен знать местонахождение медицинской аптечки, правильно пользоваться медикаментами; знать инструкцию по оказанию первой медицинской помощи пострадавшим и уметь оказать медицинскую помощь. При необходимости вызвать скорую медицинскую помощь или доставить в медицинское учреждение.

1.7. При работе с ПК участники соревнования должны соблюдать правила личной гигиены.

1.8. Работа на конкурсной площадке разрешается исключительно в присутствии эксперта. Запрещается присутствие на конкурсной площадке посторонних лиц.

1.9. По всем вопросам, связанным с работой компьютера следует обращаться к руководителю.

1.10. За невыполнение данной инструкции виновные привлекаются к ответственности согласно правилам внутреннего распорядка или взысканиям, определенным Кодексом законов о труде Российской Федерации.

## **2. Требования охраны труда перед началом работы**

2.1. Перед включением используемого на рабочем месте оборудования участник соревнования обязан:

2.1.1. Осмотреть и привести в порядок рабочее место, убрать все посторонние предметы, которые могут отвлекать внимание и затруднять работу.

2.1.2. Проверить правильность установки стола, стула, подставки под ноги, угол наклона экрана монитора, положения клавиатуры в целях исключения неудобных поз и длительных напряжений тела. Особо обратить внимание на то, что дисплей должен находиться на расстоянии не менее 50 см от глаз (оптимально 60-70 см).

Abilympics 2.1.3. Проверить правильность расположения оборудования.

2.1.4. Кабели электропитания, удлинители, сетевые фильтры должны находиться с тыльной стороны рабочего места.

2.1.5. Убедиться в отсутствии засветок, отражений и бликов на экране монитора.

2.1.6. Убедиться в том, что на устройствах ПК (системный блок, монитор, клавиатура) не располагаются сосуды с жидкостями, сыпучими материалами (чай, кофе, сок, вода и пр.).

2.1.7. Включить электропитание в последовательности, установленной инструкцией по эксплуатации на оборудование; убедиться в правильном выполнении процедуры загрузки оборудования, правильных настройках.

2.2. При выявлении неполадок сообщить об этом эксперту и до их устранения к работе не приступать.

#### **3. Требования охраны труда во время работы**

3.1. В течение всего времени работы со средствами компьютерной и оргтехники участник соревнования обязан:

- содержать в порядке и чистоте рабочее место;

- следить за тем, чтобы вентиляционные отверстия устройств ничем не были закрыты;

- выполнять требования инструкции по эксплуатации оборудования;

- соблюдать, установленные расписанием, трудовым распорядком регламентированные перерывы в работе, выполнять рекомендованные физические упражнения.

3.2. Участнику соревнований запрещается во время работы:

- отключать и подключать интерфейсные кабели периферийных устройств;

- размещать на устройствах средств компьютерной и оргтехники бумагу, папки и прочие посторонние предметы;

- прикасаться к задней панели системного блока (процессора) при включенном питании;

отключать электропитание во время выполнения программы, процесса;

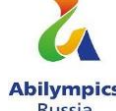

- допускать попадание влаги, грязи, сыпучих веществ на **Abilymnics** устройства средств компьютерной и оргтехники;

- производить самостоятельно вскрытие и ремонт оборудования;

- производить самостоятельно вскрытие и заправку картриджей принтеров или копиров;

- работать со снятыми кожухами устройств компьютерной и оргтехники;

располагаться при работе на расстоянии менее 50 см от экрана монитора.

3.3. При работе с текстами на бумаге, листы надо располагать как можно ближе к экрану, чтобы избежать частых движений головой и глазами при переводе взгляда.

3.4. Рабочие столы следует размещать таким образом, чтобы видео дисплейные терминалы были ориентированы боковой стороной к световым проемам, чтобы естественный свет падал преимущественно слева.

3.5. Освещение не должно создавать бликов на поверхности экрана.

3.6. Продолжительность работы на ПК без регламентированных перерывов не должна превышать 1-го часа. Во время регламентированного перерыва с целью снижения нервно-эмоционального напряжения, утомления зрительного аппарата, необходимо выполнять комплексы физических упражнений.

#### **4. Требования охраны труда в аварийных ситуациях**

4.1. Обо всех неисправностях в работе оборудования и аварийных ситуациях сообщать непосредственно эксперту.

4.2. При обнаружении обрыва проводов питания или нарушения целостности их изоляции, неисправности заземления и других повреждений электрооборудования, появления запаха гари, посторонних звуков в работе оборудования и тестовых сигналов, немедленно прекратить работу и отключить питание.

4.3. При поражении пользователя электрическим током принять меры по его освобождению от действия тока путем отключения электропитания и до прибытия врача оказать потерпевшему первую медицинскую помощь.

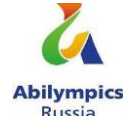

4.4. В случае возгорания оборудования отключить питание, сообщить эксперту, позвонить в пожарную охрану, после чего приступить к тушению пожара имеющимися средствами.

## **5. Требования охраны труда по окончании работы**

5.1. По окончании работы участник соревнования обязан соблюдать следующую последовательность отключения оборудования:

- произвести завершение всех выполняемых на ПК задач;
- отключить питание в последовательности, установленной инструкцией по эксплуатации данного оборудования.
	- В любом случае следовать указаниям экспертов
	- 5.2. Убрать со стола рабочие материалы и привести в порядок рабочее место.
	- 5.3. Обо всех замеченных неполадках сообщить эксперту.